# GIANCARLO GOMEZ

# **Refreshing your UI: Modern uses for WebSockets**

1

### **Who am I?**

- ▶ Proud Father of 3
- ‣ Web Developer since 1999
- ▶ Freelance since 2001
- ‣ Owner of Fuse Developments, Inc. and CrossTrackr, Inc.
- Senior Developer at Duty Free Americas, Inc.
- ‣ South Florida ColdFusion User Group Co-Manager

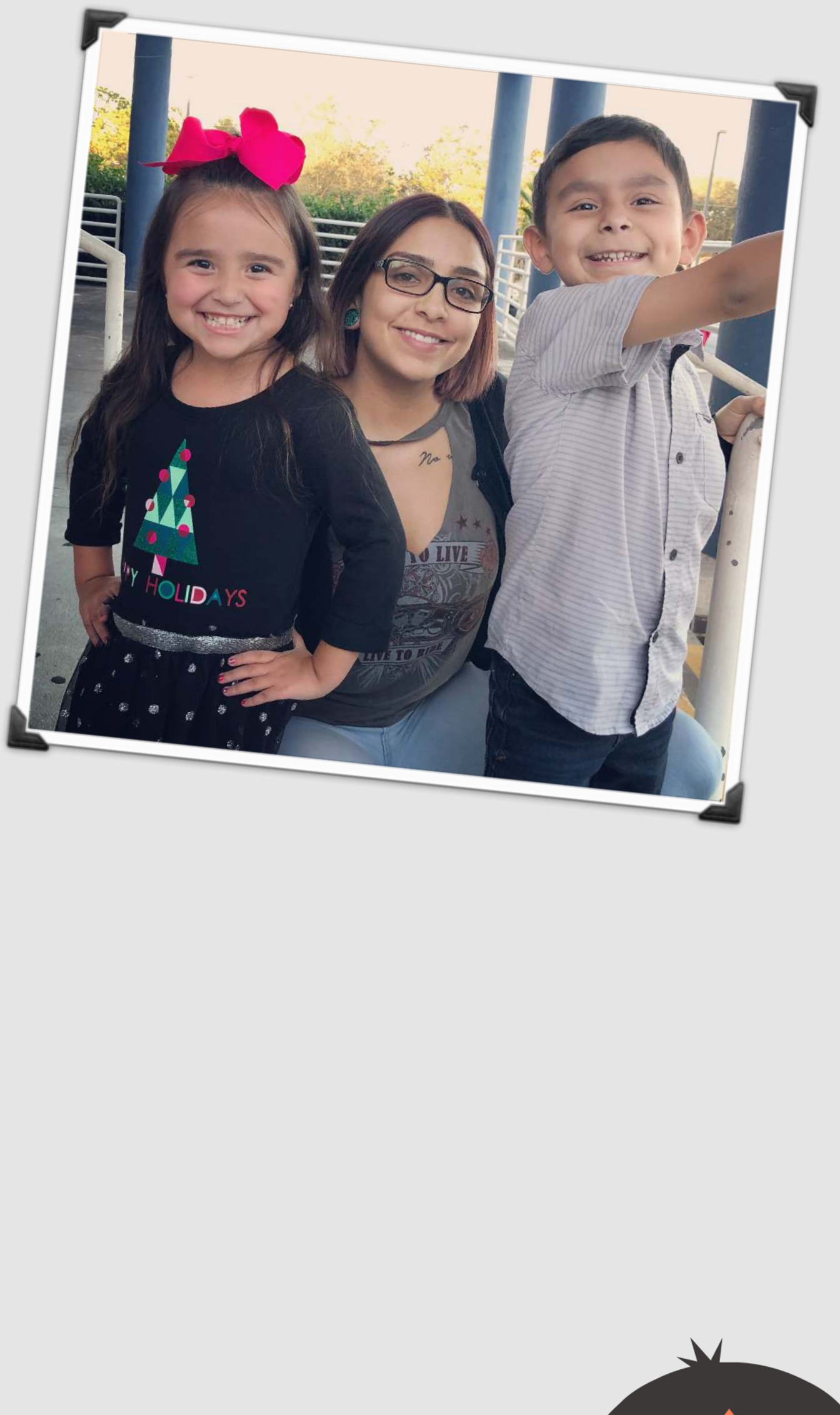

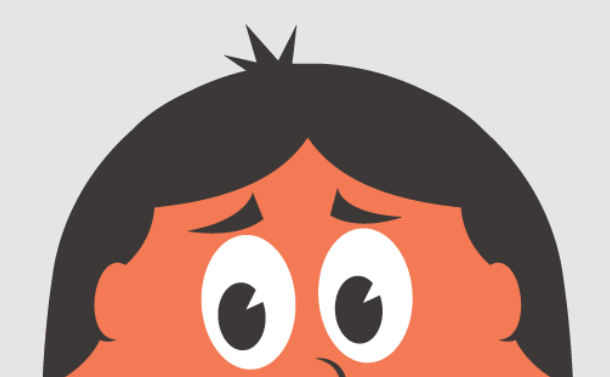

2

## **What WebSockets are …**

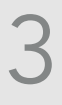

- ‣ Full-Duplex communication channels over a single TCP connection
- ‣ Allows bi-directional communication between client and server
- ‣ Little Overhead
- ‣ Very Little Latency
- ‣ Event Driven Web Programming, not just user initiated.

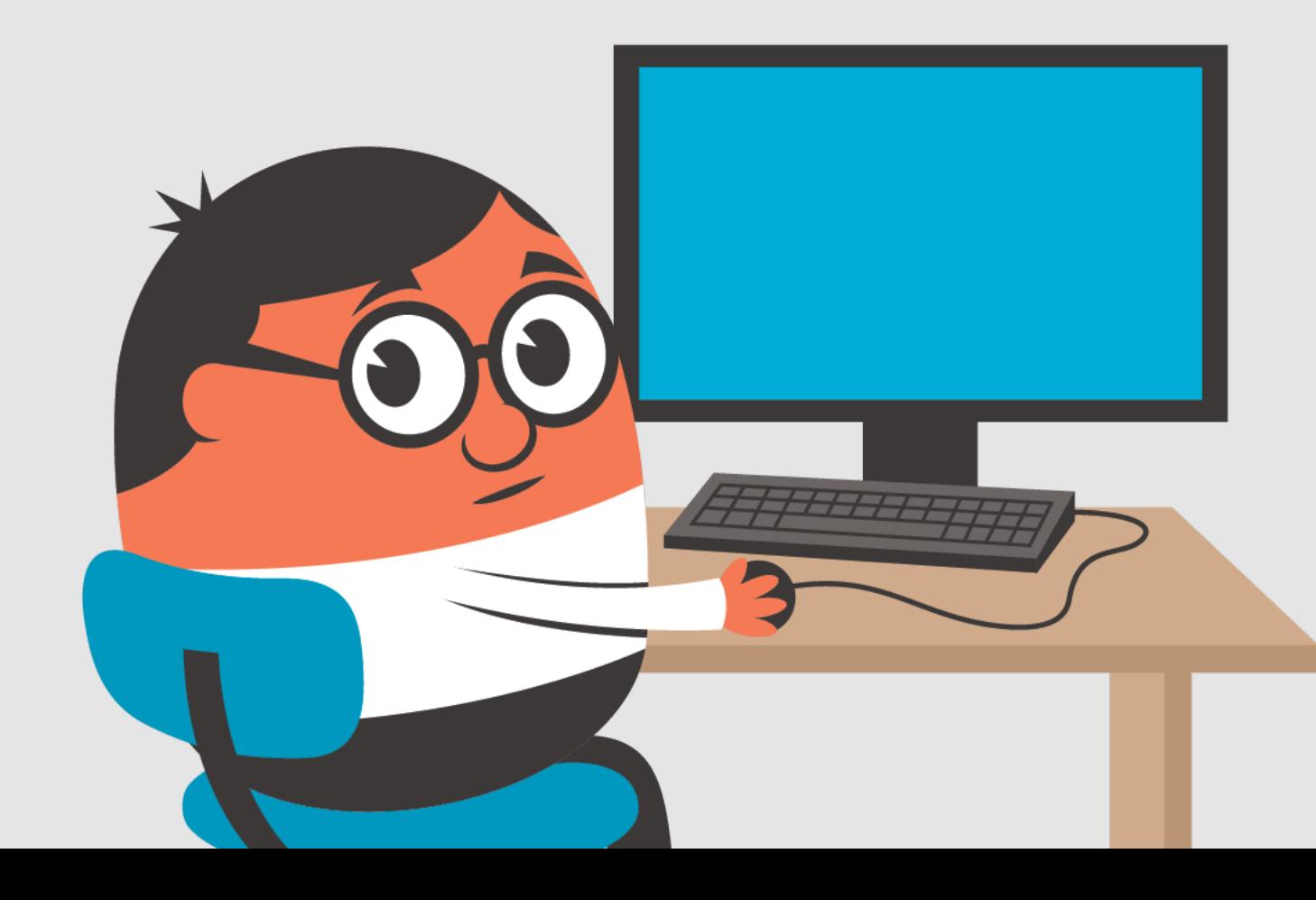

## **What WebSockets are not …**

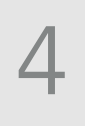

### **PUSH NOTIFICATIONS**

### Push notifications are messages sent to iOS or Android apps using Apple Push Notification Service (APNs)

and Google Cloud Messaging (GCM).

### **WEB PUSH NOTIFICATIONS**

Push notifications are messages sent from a Website via a Push Service.

#### **WebSockets Push Notifications**

Usually near-realtime

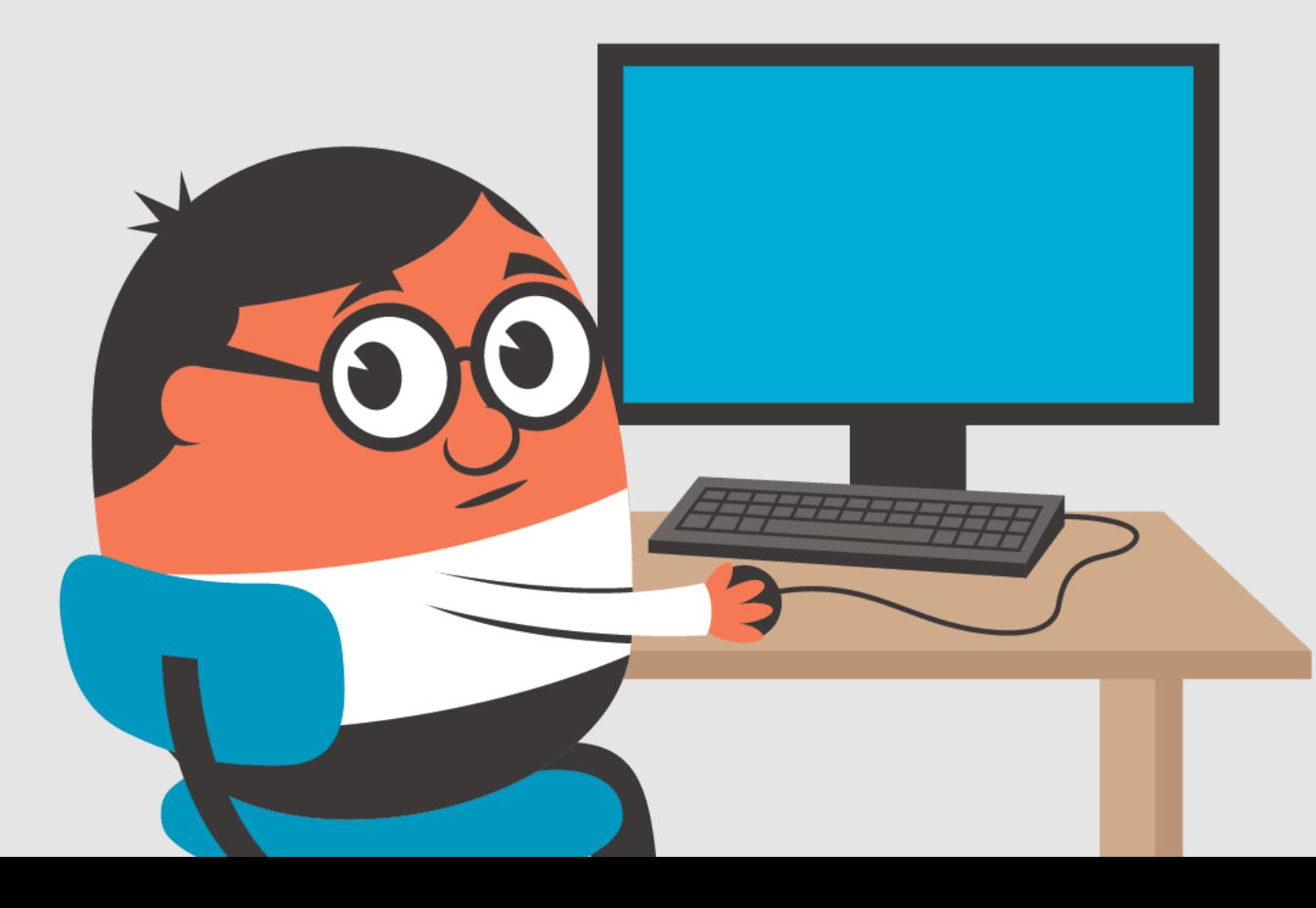

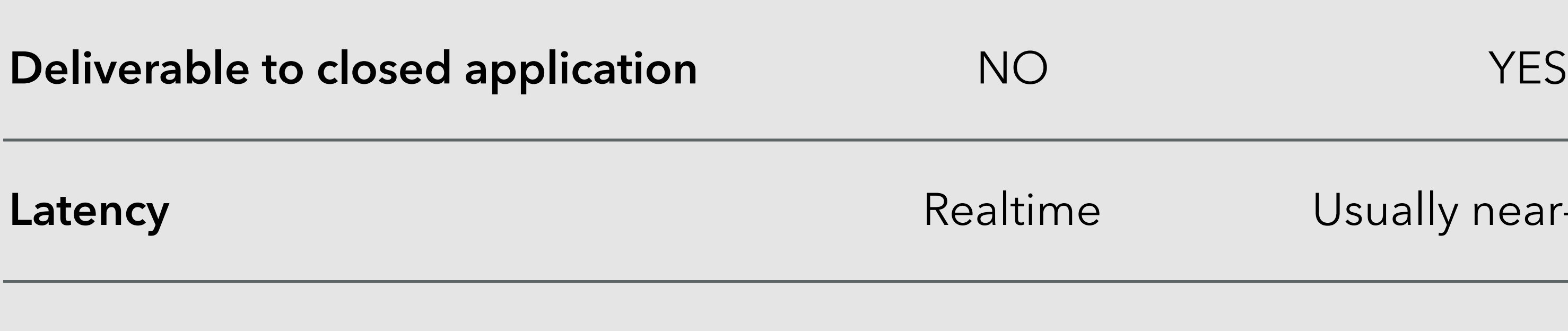

**Frequency (throughput)** High High Low

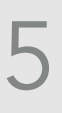

# **Let's Play a Game** https://game.fusedev.com

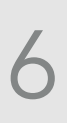

# **What else can we do?** https://youtu.be/WNAATDDP5-8

# **Show me the code!** We will return after these important coding examples

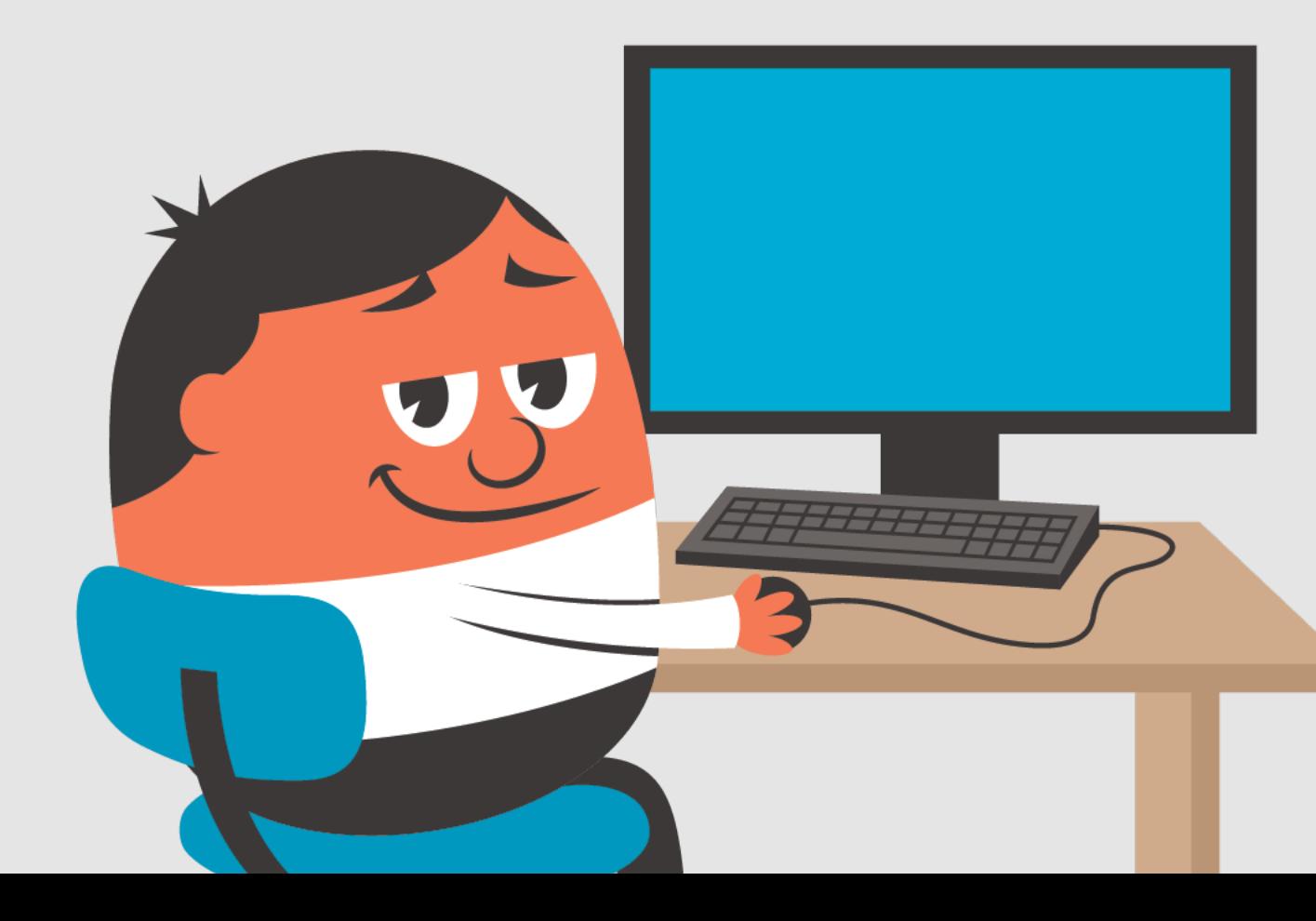

7

### **Requirements**

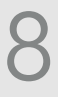

#### ‣ **Using Built in WebSocket Server** Required if server does not meet minimum criteria or if working with Clusters

- ‣ Open ports for non-secure and **secure** connections ( 8575 / 8543 ) **Secure connections only supported on ColdFusion 11 and higher**
- ‣ Open ports for supporting older browsers using Flash ( 1243 ) **Setting found in lib/neo-websocket.xml**
- ‣ Add certificates to a Java Keystore or a pcks12 file

#### ‣ **Using Proxy**

Recommended for ease of use / configuration

- ‣ IIS 8 + with WebSocket Protocol Enabled
- ‣ Apache 2.2+ compiled with worker module not prefork **Apache MPM Worker**

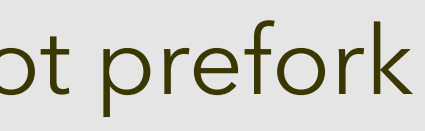

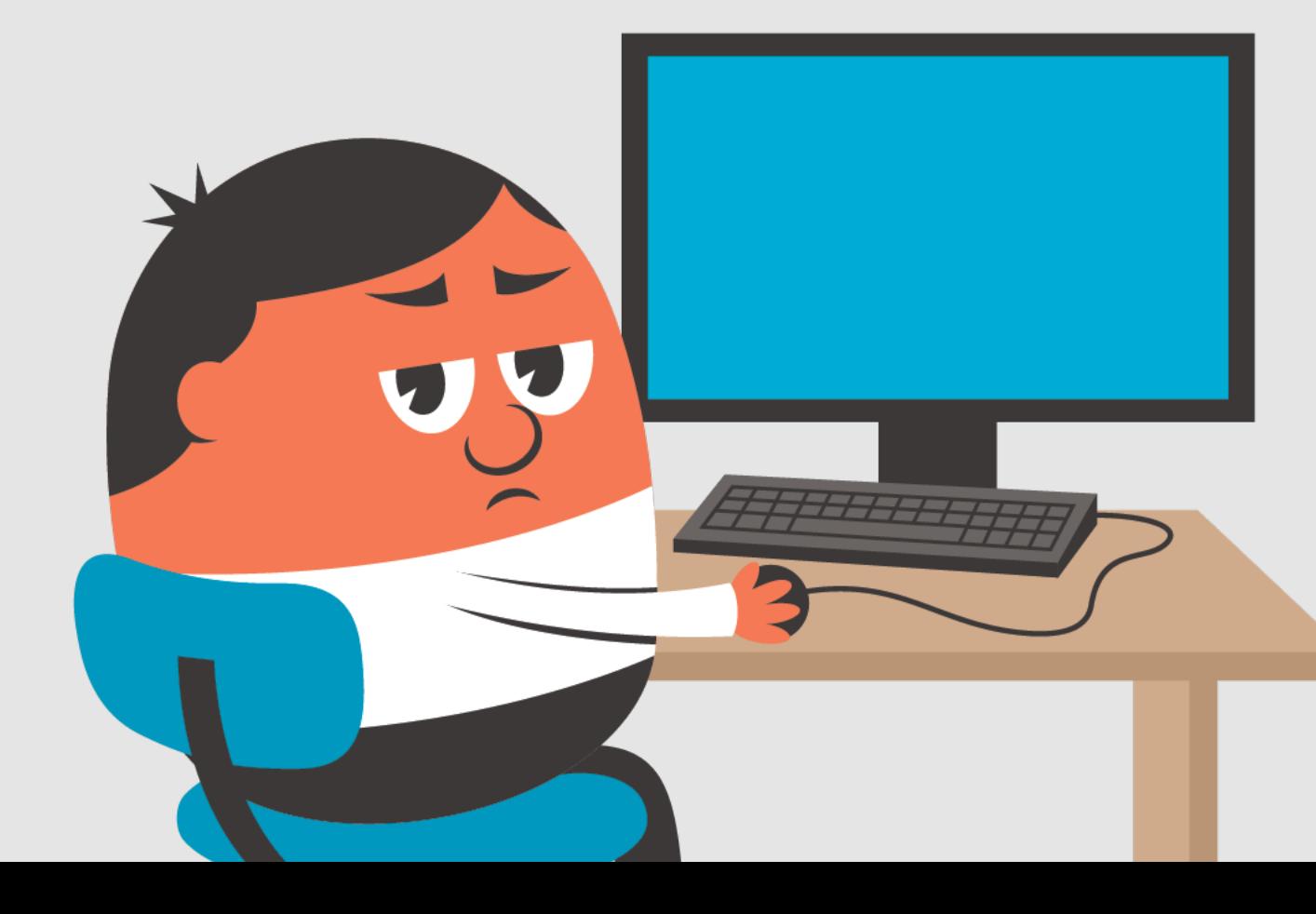

# **Where are these things you speak of?**

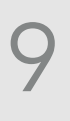

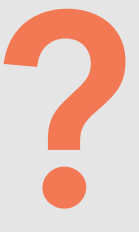

- ‣ CF Admin > Server Settings > WebSocket
- ▶ CF Admin > Data Services > Flex Integration
- ‣ {{instance}}/lib/neo-websocket.xml
- ‣ {{instance}}/bin/wsproxyconfig
- $\blacktriangleright$  IIS Site > cfws
- ‣ config/wsproxy/{{site}}/bin/config.ini

### **Things to watch for**

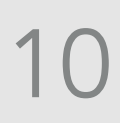

- ‣ Application Pool must have a .NET Framework assigned (4+) **IIS PROXY MODE - DO NOT SET IT TO UNMANAGED CODE OR .NET 2**
- ‣ Virtual Application must have the same Application Pool assigned **IIS PROXY MODE - Pre ColdFusion 2018 :** /cfusion/bin/wsproxyconfig always sets to Default regardless of parent Application Pool
- ‣ If it still fails make sure that config.ini has the correct port as defined in the ColdFusion Administrator. /config/wsproxy/{{id}}/bin/config.ini
- ‣ If you add a new TOP level channel, you will need to restart ColdFusion
- ‣ If using the **PROXY** method make sure that none of your cfwebsocket tags have the secure attribute set to true.
- Wrap wsPublish() in it's own thread .. trust me it's for the best
- ▶ If you delete a site on IIS without removing the proxy, either do an IIS reset or run wsproxyconfig again.

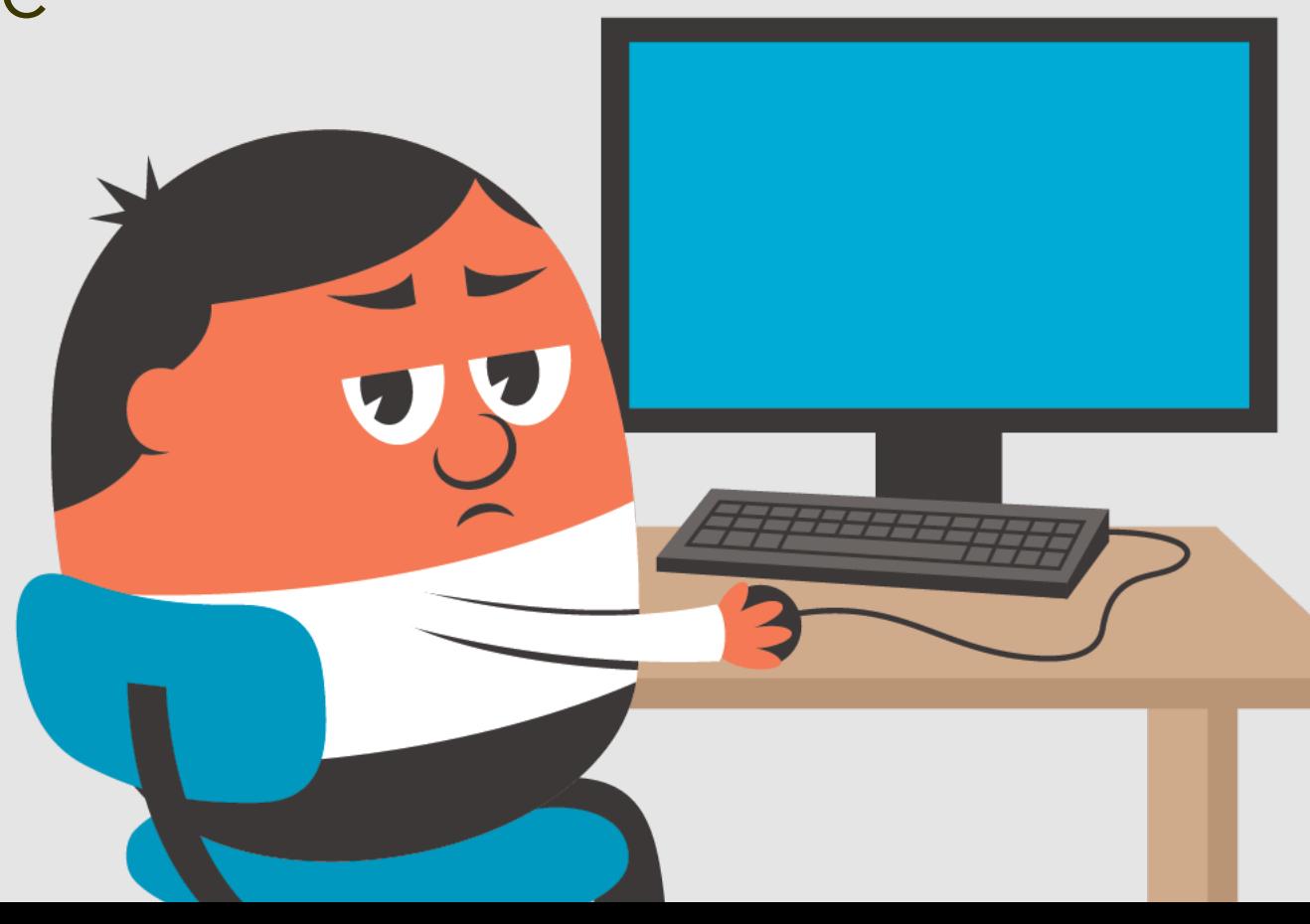

#### **DISCLAIMER**

ColdFusion 2018 now returns false for the isConnected() and isConnectionOpen() functions "when the server goes offline". Although this is great … it still does not reconnect you!!!!!

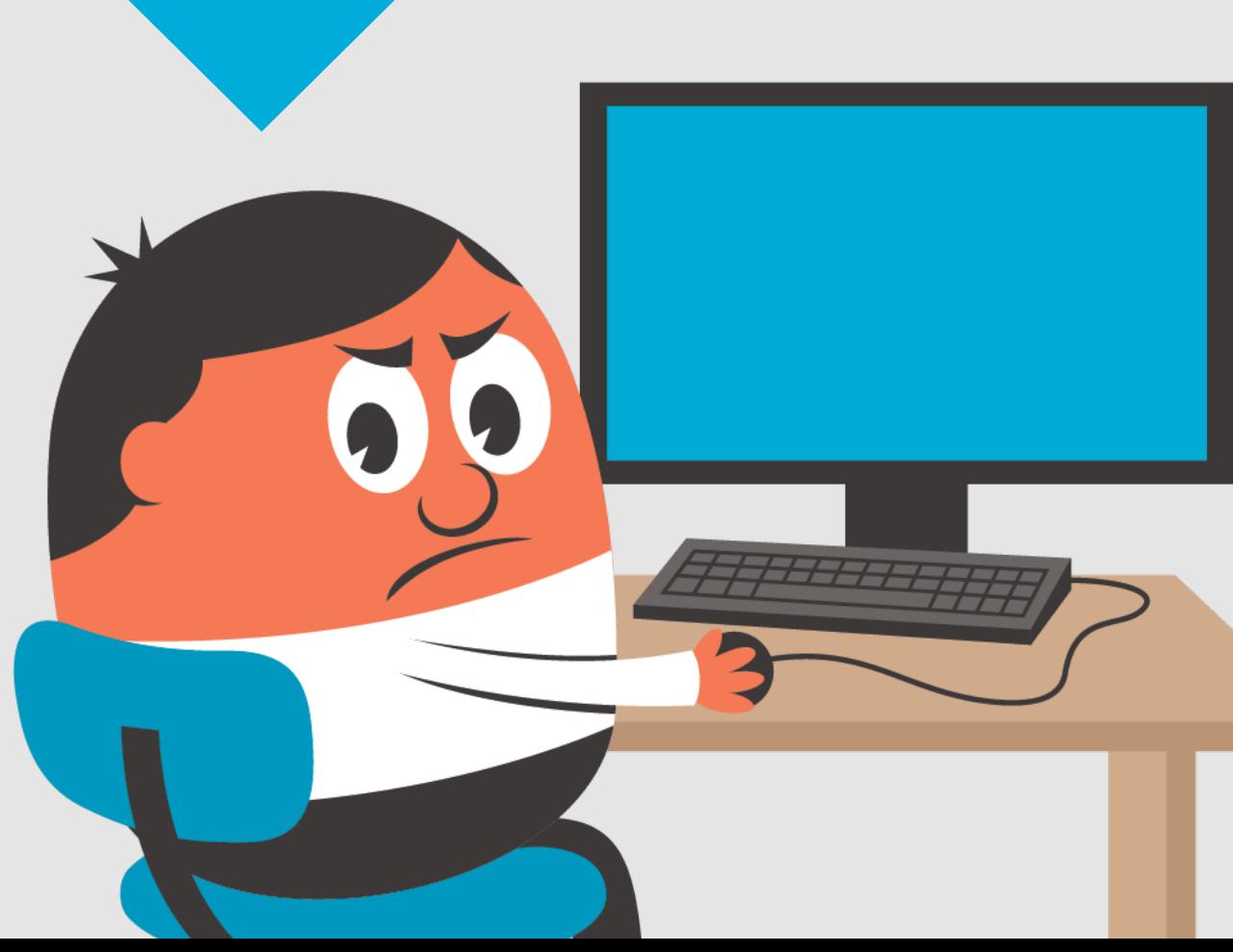

# REAL WORLD ISSUES!!!

- ‣ Network Connections
- ‣ Application Reloads
- ‣ Server Uptime

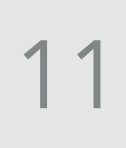

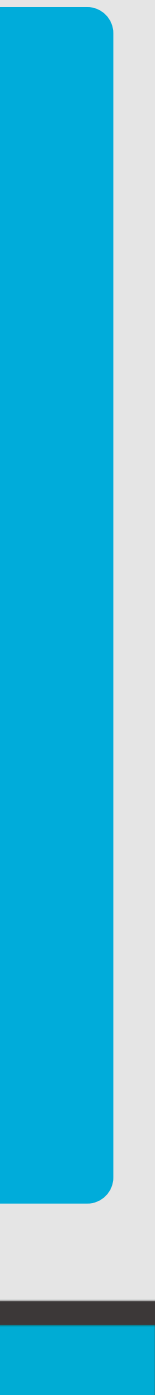

## **AdvancedSocket to the rescue!!!**

- ‣ Easily integrates with cfwebsocket
- ‣ Callbacks for connection drops that easily lets you add notifications for users
	- ‣ Application Reinit
	- ‣ Server Downtime
	- ‣ Network Connection
- ‣ Automatically reconnect to subscribed channels

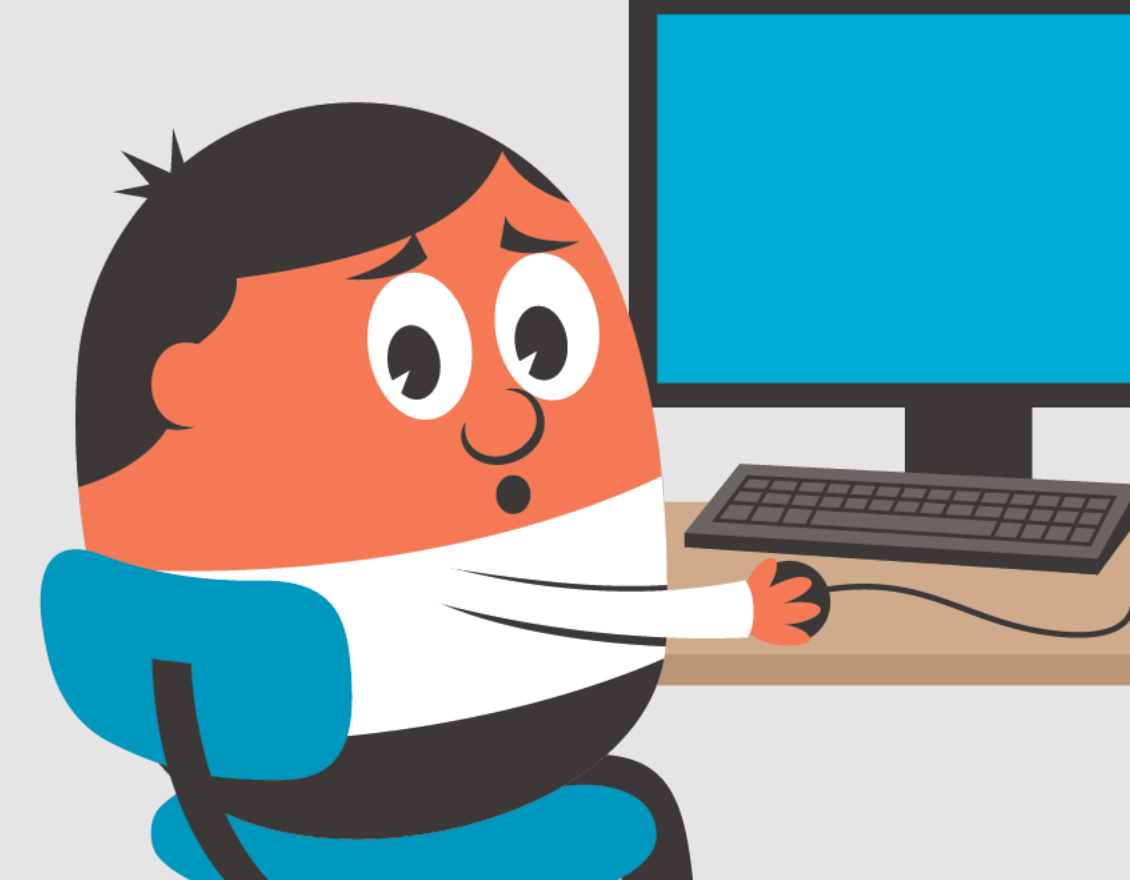

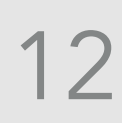

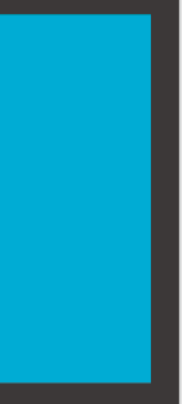

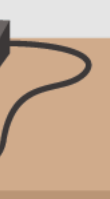

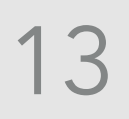

# **Say what?!!** Quick demo coming right up …

# **What if I use ColdFusion as a REST API only?**

So if you only use ColdFusion as a REST API to power your Angular, React or Native Apps tread not, there is a way you can still use this technology.

- ‣ Connect using JavaScript WebSocket API https://developer.mozilla.org/en-US/docs/Web/API/WebSocket
	- ▶ Specific JSON to communicate
- ▶ You must initiate the ColdFusion app before trying to make a WebSocket Connection
	- ‣ Make an Ajax Request on a failed subscription and then try to subscribe on success
	- ‣ Using onServerStart feature of ColdFusion

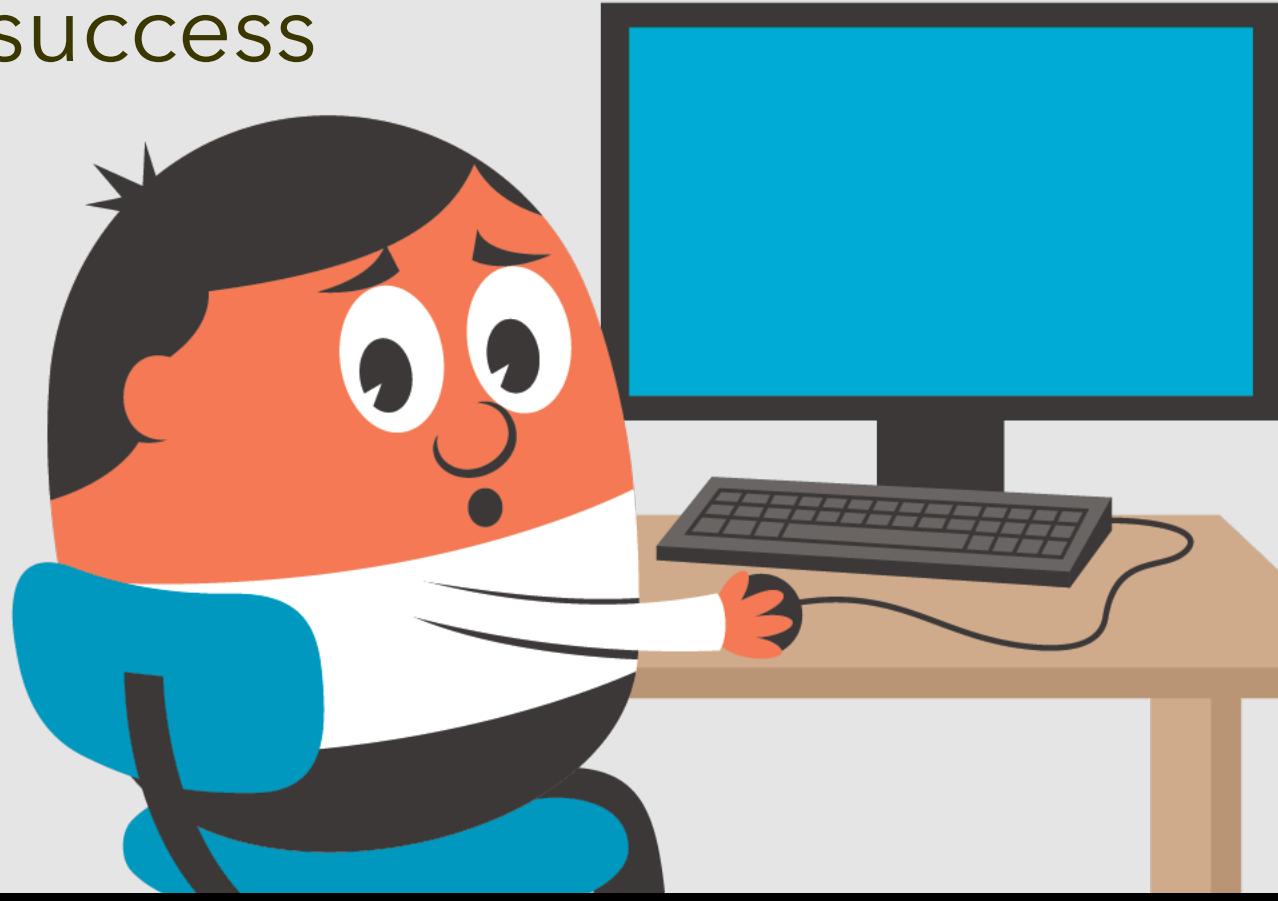

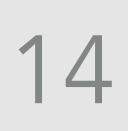

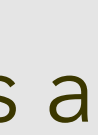

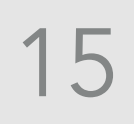

# **Show me …** Another demo coming right up …

# **My CFML Engine does not support WebSockets**

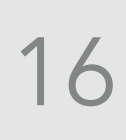

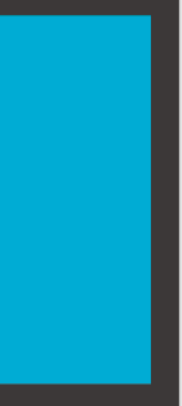

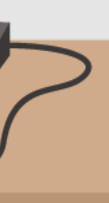

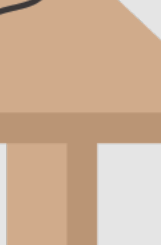

- ▶ Other Options
	- ‣ Socket.IO ( Node Server ) https://socket.io/
	- ‣ ASP.NET Core https://docs.microsoft.com/en-us/aspnet/core/fundamentals/websockets?view=aspnetcore-2.1
	- $\blacktriangleright$  ...
- ‣ Third Party Services
	- ‣ Pusher https://pusher.com/
	- PubNub https://www.pubnub.com/

 $\blacktriangleright$  ...

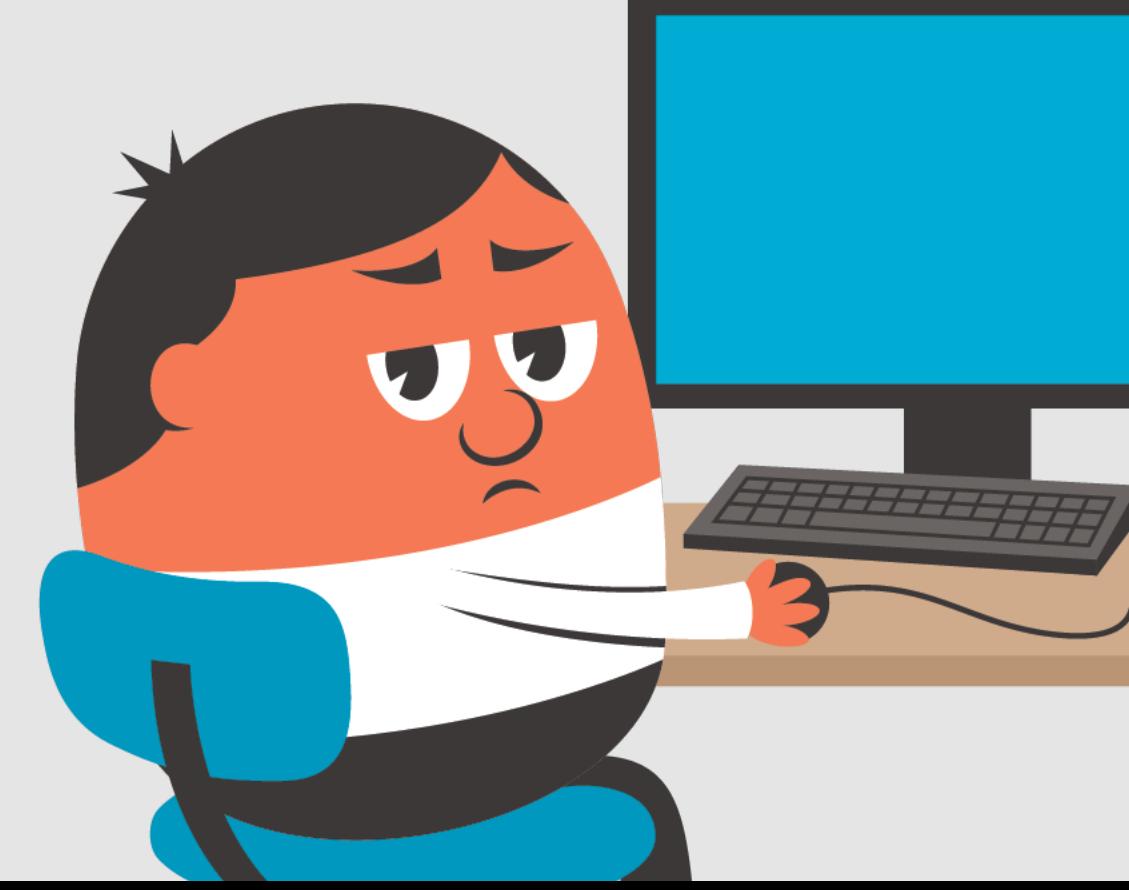

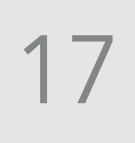

# **Final Demo** One more and we are done!

## **The Repos**

- ‣ <https://github.com/GiancarloGomez/ColdFusion-Modern-uses-for-WebSockets>
- ‣ <https://github.com/GiancarloGomez/ColdFusion-Adventures-With-WebSockets>
- ‣ <https://github.com/GiancarloGomez/ColdFusion-Realtime-With-WebSockets>
- ‣ <https://github.com/GiancarloGomez/ColdFusion-Realtime-With-WebSockets-Demo-Code>
- ‣ <https://github.com/GiancarloGomez/ColdFusion-WebSockets-Console>
- ‣ <https://github.com/CFUG-SFL/CFUG-2014-06-WS-RAFFLEAPP>
- ‣ <https://github.com/GiancarloGomez/AdvancedSocket> COMING SOON -> <https://advancedsocket.com>

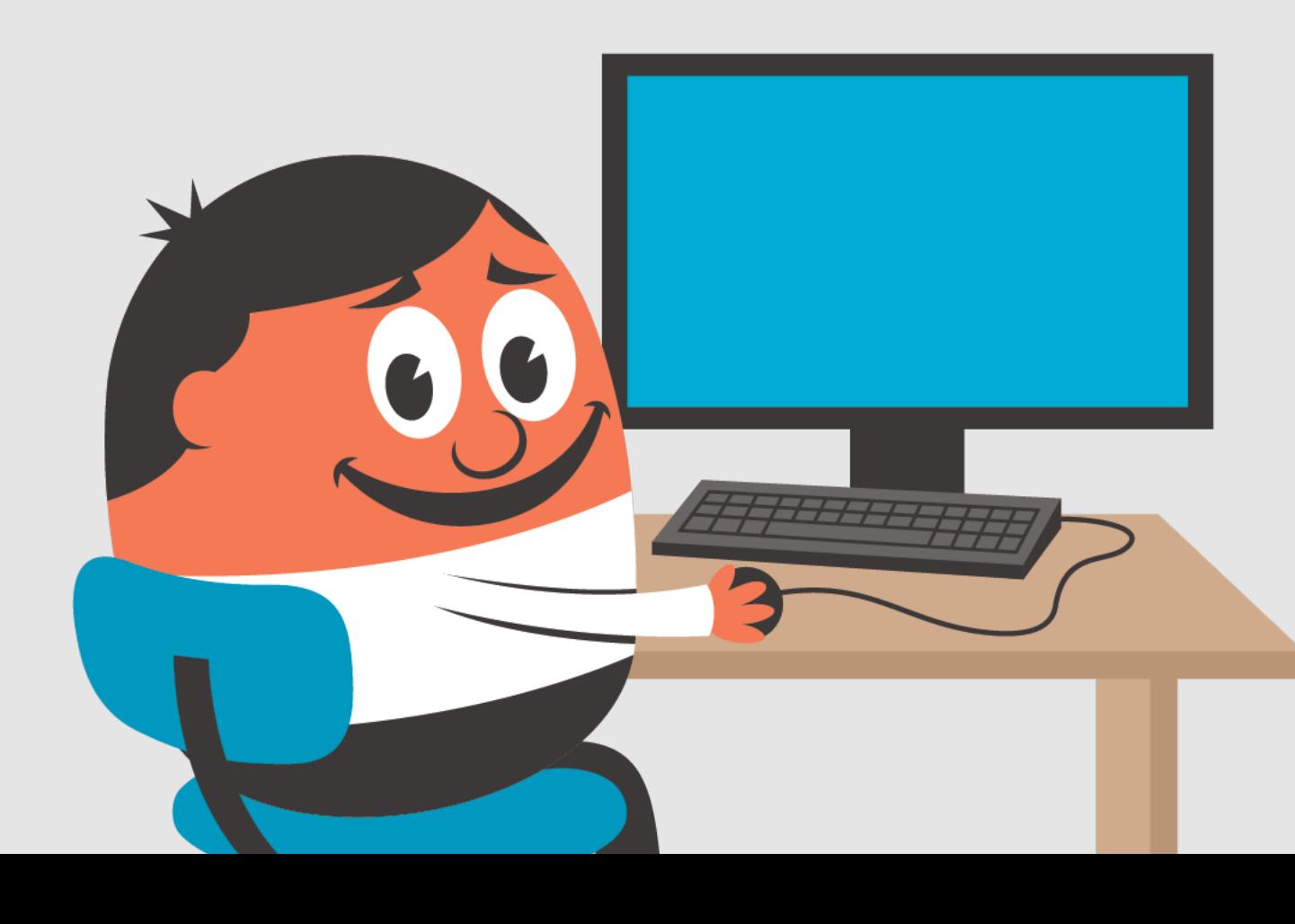

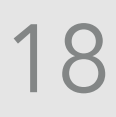

- [https://giancarlogomez.com](http://giancarlogomez.com)
- [giancarlo.gomez@gmail.com](mailto:giancarlo.gomez@gmail.com?subject=)
	- [@GiancarloGomez](https://twitter.com/GiancarloGomez)
- <https://github.com/GiancarloGomez>
- <https://www.linkedin.com/in/giancarlogomez>

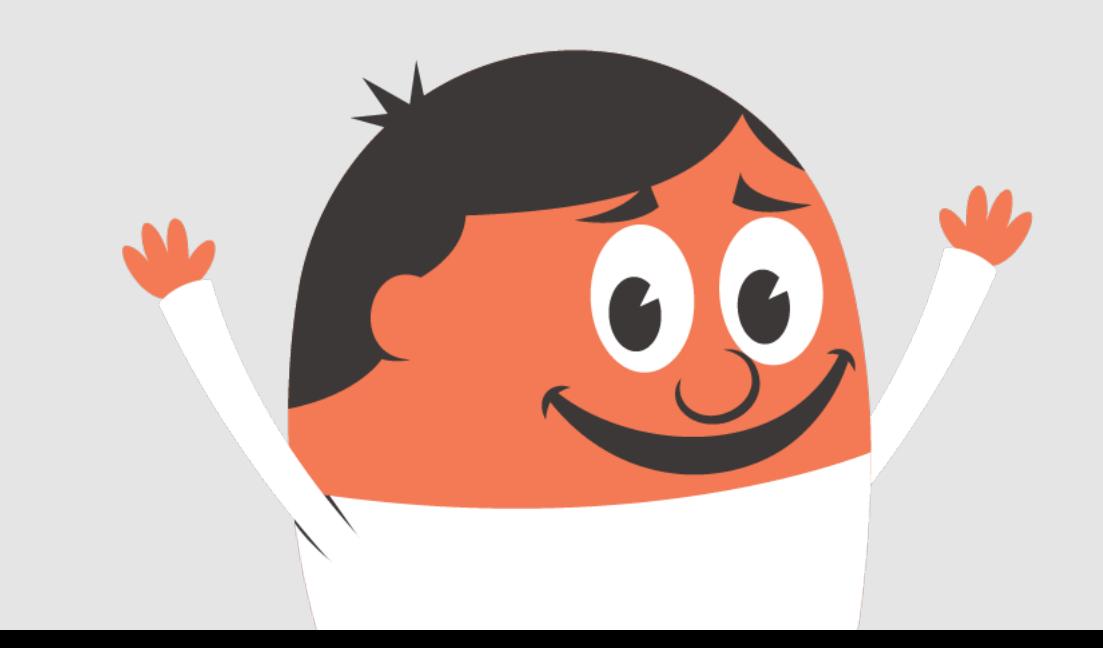

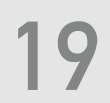

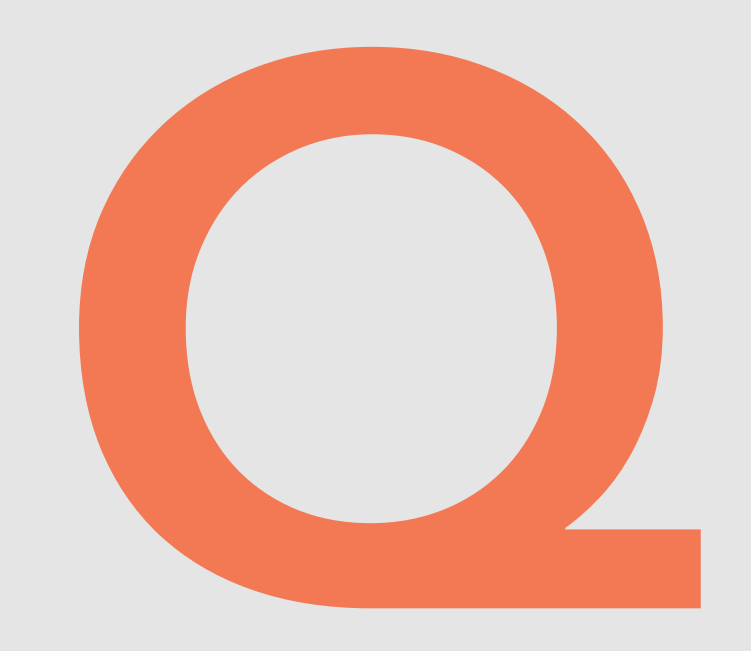

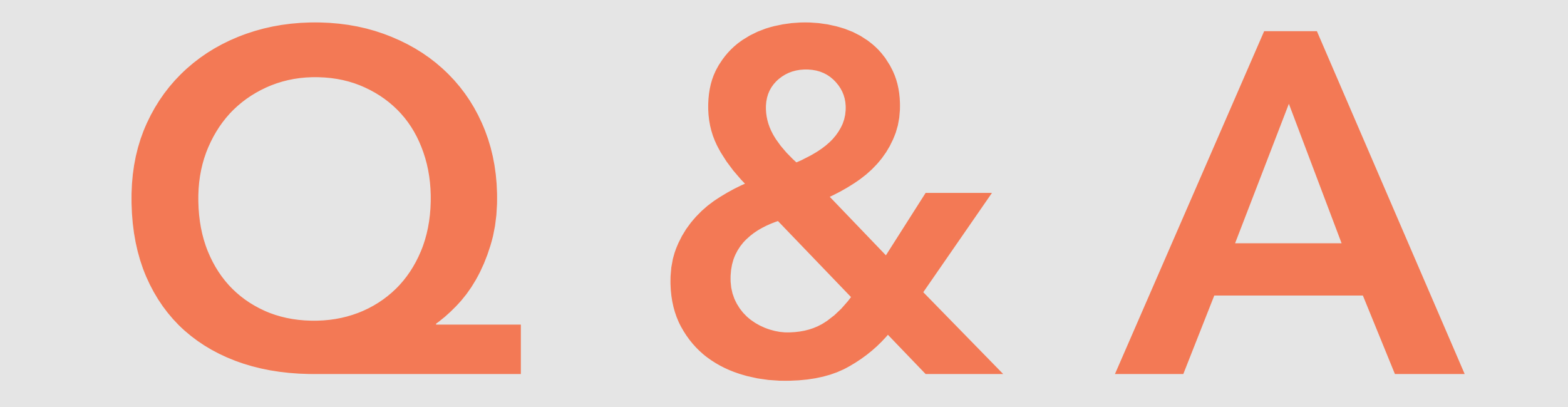